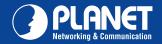

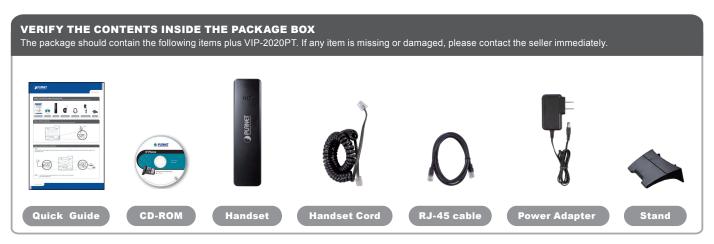

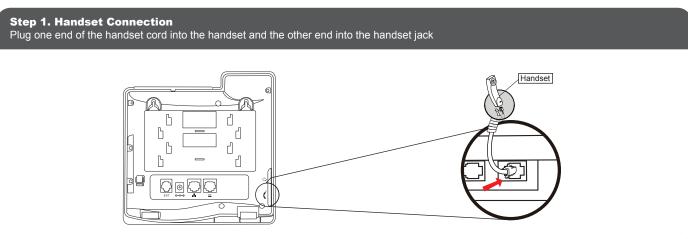

## Step 2. Connecting Power System

The VIP-2020PT can be powered either by external AC/DC adapter or by connecting to an IEEE802.3af/at PSE device such as 802.3af Injector / Hub or 802.3af/at POE switch.

Once the VIP-2020PT is powered, the LCD screen will prompt for POST.

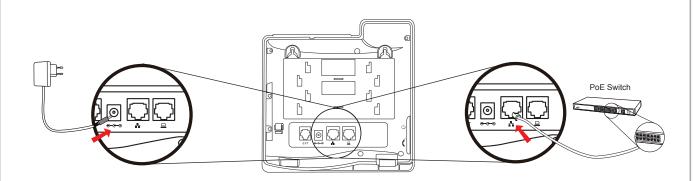

NOTE: 1. Use only the power adapter shipped with the unit to ensure correct functionality

2. Only WAN supports POE.

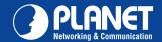

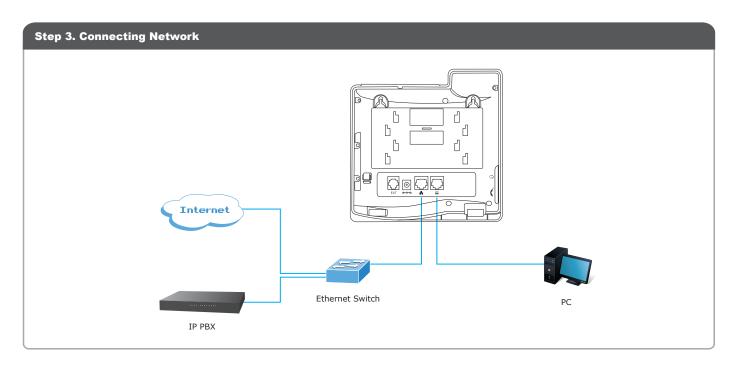

## Step 4. Computer Network Setup Set your computer's IP address to 192.168.0.x, where x is a number between 2 to 254 (except 1 where is being used for the phone by default). If you don't know how to do this, please ask your network administrator. Connect your PC to VIP-2020PT PC port.

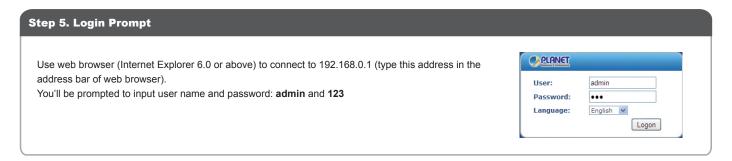

## **Further Configuration**

For detailed configuration, please check user's manual on the bundled CD.

If you have any other question, please contact the dealer where you purchased this product or you can contact PLANET directly at the following: Email address: support@planet.com.tw